# Ajustes Configuración de un Formulario

Use la configuración de formularios y cuestionario para especificar fechas límite, identificar a los participantes del formulario, mostrar las respuestas correctas para cuestionarios y establecer otras preferencias para Microsoft Forms.

## **Ingresar a la configuración del formulario**

**Paso 1 -** Para ir a la configuración del formulario o cuestionario, seleccione **más opciones de configuración de formulario**

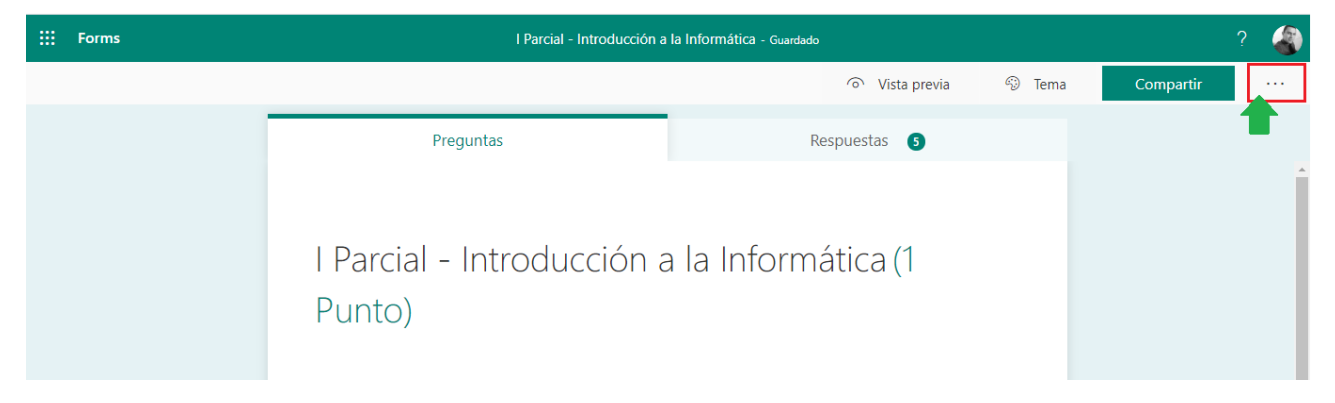

**Paso 2 -** Seguidamente, seleccione **configuración**.

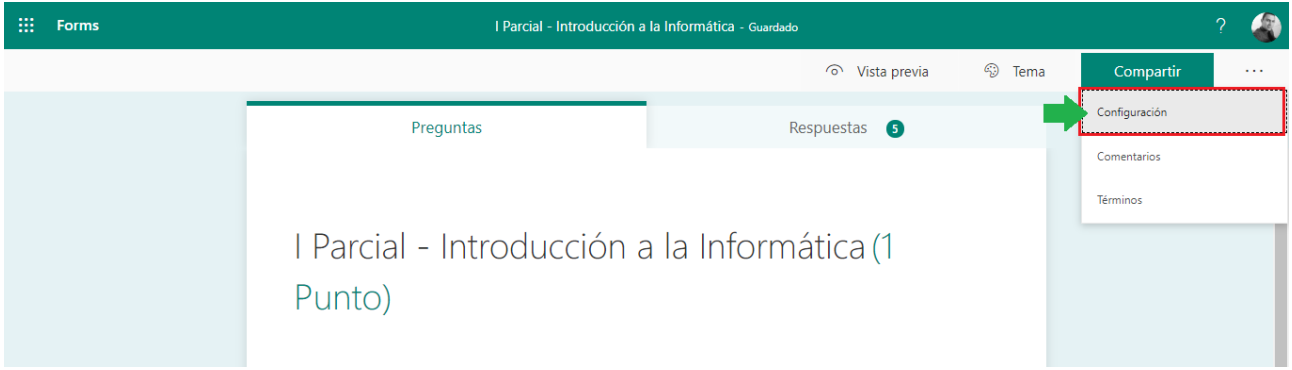

## **Opciones para el cuestionario**

**Mostrar resultados automáticamente**, permite a los respondedores ver los resultados de cada pregunta cuando envían las respuestas de la prueba. Desactive esta opción si no quiere mostrar la información correcta e incorrecta junto a cada pregunta de cuestionario.

> Opción del cuestionario Mostrar resultados automáticamente D Los respondedores verán las calificaciones inmediatamente después de enviar el cuestionario.

#### **Quien puede rellenar este formulario**

**Cualquier persona que tenga el vínculo puede responder**: permite a cualquier persona, incluidas las personas de fuera de la organización, responder a su formulario o cuestionario.

**Solo las personas de mi organización pueden** responder: solo las personas que pertenezcan a su organización podrán responder a su formulario o cuestionario.

- **Nombre del registro**: puede realizar un seguimiento de las personas que han respondido a su formulario o cuestionario.
- **Una respuesta por persona** -formulario limitado o respuestas de cuestionario a solo una por persona. Esto evitará que las personas puedan rellenar un formulario o cuestionario varias veces.

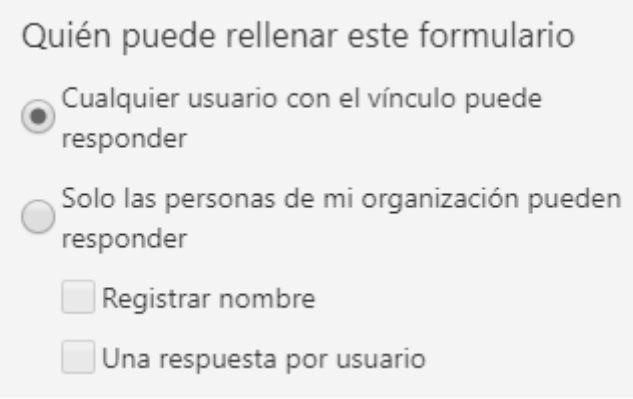

### **Opciones para Respuestas**

**Aceptar respuestas**: Si esta opción está desactivada, se desactiva la capacidad de recopilar respuestas de formulario adicionales. También puede personalizar el mensaje predeterminado que los destinatarios ven cuando intentan enviar su respuesta si esta configuración está desactivada.

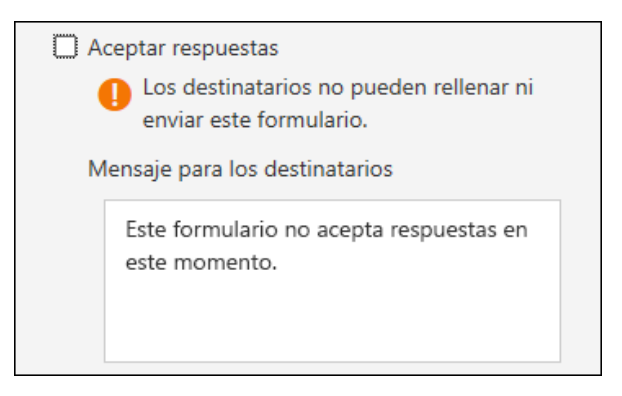

**Fecha de Inicio y fecha de finalización:** puede especificar una fecha y hora exactas cuando desee iniciar y detener la recopilación de respuestas de formularios. Haga clic en **fecha de inicio**, luego haga clic en el cuadro de texto de fecha y seleccione una fecha en el control de calendario. Seleccionar una hora específica de la lista desplegable de incrementos de horas. Hacer lo mismo para la **fecha de finalización**

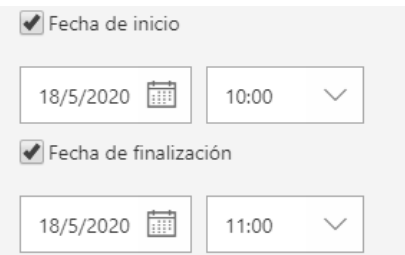

**Ordenar preguntas aleatoriamente**: cuando esta opción está desactivada (configuración predeterminada), las preguntas se muestran a los encuestados en el mismo orden en el que las creó. Cuando esta opción está activada, el orden de las preguntas mostradas se reparte aleatoriamente. Cada encuestado ve las preguntas en una secuencia diferente.

- **Todas las preguntas**: Ordene el orden de todas las preguntas en el formulario o cuestionario.
- **Bloquear preguntas**: Ordene el orden de todas las preguntas excepto las que designe (por ejemplo, preguntas 3-5).

Ordenar preguntas aleatoriamente

O Todas las preguntas

Bloquear preguntas

**Personalizar el mensaje de agradecimiento:** mostrar una nota de agradecimiento al completar el formulario o cuestionario. Haga clic en el cuadro de texto para crear un mensaje personalizado

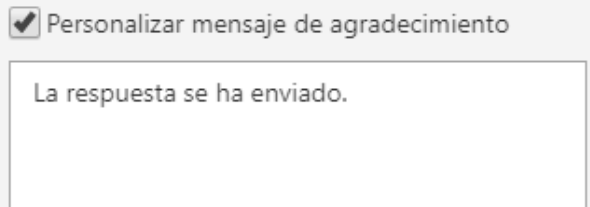

## **Notificación**

**Enviar confirmación por correo electrónico a los encuestados**: envía un correo electrónico automático a los encuestados al finalizar el formulario o cuestionario. El mensaje de correo electrónico incluirá un vínculo a sus respuestas.

**Recibe una notificación por correo electrónico de cada respuesta**: recibe una notificación por correo electrónico cada vez que se envía una respuesta.

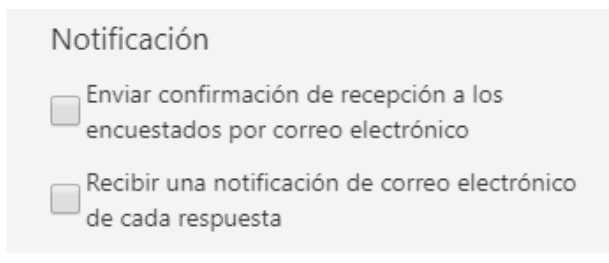